# Advance your Rigaku experience Measurement/analysis software

# Vullios

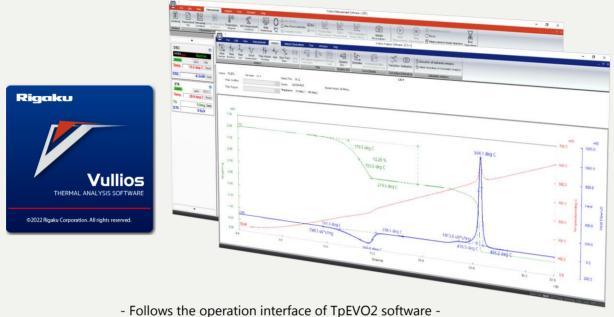

Facilitates smooth operation for new users and Rigaku experienced customers.

# **New functions - Vullios**

# ASC allows up to 1000 measurements

The order of measurement in the ASC has been made more flexible, allowing the measurement order of samples on the tray to be freely specified.

Q1 Can I repeat measurements without exposing the sample, and measure continuously without opening the electric furnace?

#### ⇒YES !

Entering the number of repetitions enables you to measure up to 6 times without opening the electric furnace.

#### Can I check the reproducibility by repeating steps 1, 2, and 3 in the same order? →YES !

You can measure in the order you assigned by entering the measurement order as 1st, 2nd, 3rd, 1st, 2nd, and 3rd consecutively.

Control There are still 15 samples remaining under measurement and I want to measure just one sample quickly
Remove the sample that has been measured (e.g. No.1), and place the sample you want to measure there. You can specify the No.1 sample for the next measurement, or you can measure the No.1 sample last.

Q4 I have confirmed the trend after measuring up to No. 2 so I no longer need to measure No. 3 to 5.

Simply uncheck the boxes 3 through 5, and the next measurement will start from 6. The order of measurement can also be freely switched.

# File saving path can be changed

You can now specify the data save a destination for each measurement.

With Vullios, you can specify the storage location for each measurement instead of one location specified for each device. Even if the operator changes, the data can be collected in the save destination for each operator.

# Enhanced multiple display function

With TpEVO2 software, it was not possible to delete the first file, since the specification was to add another file to the first one opened.

Vullios abolishes the concept of primary data and treats all data equally.

When saving a multiple display file, save it with a new name.

#### □ License-free

Vullios analysis software is license-free, and can be installed not only on the control PC, but also on a user's PC. Therefore, you can analyze your measurement results anytime, anywhere.

# Excellent compatibility

#### - ASCII Data Import/ Export Function

Vullios analysis software supports ASCII-formatted measurement data. ASCII converted data measured from other manufacturer's instrument can be analyzed by the Vullios software. Vullios measurement data can also be exported in ASCII format.

#### □ Time saving with auto-measurement

Configuring continuous measurement mode with automatic sample changer through the Vullios software will reduce the time associated with changing references and samples, as well as downtime.

### □ Automatic Analysis

Automatic analysis or batch automatic analysis of multiple measurement data can be automatically performed at the end of measurement by creating an automatic analysis condition file with calibration/analysis items, analysis ranges, etc.,

This function eliminates the need for calibration and analysis operations for each measurement in cases where analysis operations are always performed in a fixed manner, such as in quality control.

#### □ Instrument usage history list

Information such as date, time of use, instrument name, operator, temperature program and measurement results are automatically saved to the log file in Microsoft<sup>®</sup> Excel<sup>®</sup>. The usage conditions are clear, which makes management and maintenance easy.

#### □ Word/Excel output

The measurement file can be directly exported to Microsoft<sup>®</sup> Word<sup>®</sup> or Microsoft<sup>®</sup> Excel<sup>®\*</sup>. The output style can also be modified using a layout editing function.

When the data is exported to Microsoft<sup>®</sup> Excel<sup>®</sup>, graphs will be automatically created in worksheet 1 and numerical text data will be created in sheet 2.

\*Microsoft Office has to be prepared by the customer.

# 🗆 ECO mode

ECO mode, which reduces power consumption, can be selected after measurement ends or when the instrument is in standby state. ECO mode quickly changes the instrument's state from standby to stable measurement, especially in TG-DTA and TMA.

#### □ E-mail notification of system status\*

Notifications about measurement completion, measured data and errors can be sent by e-mail. You can confirm the status and perform data analysis regardless of location. \*LAN board and connection to the corporate LAN is required.

#### □ Measurement data protection

During measurement, even if a connection error occurs between Vullios and the instrument, the instrument will continue to perform the measurement in progress and the data will be stored in the module. The saved data can be imported after the measurement is completed, protecting the valuable measured data.

# □ First Aid function

To facilitate quick and smooth recovery, when an error or problem occurs in the instrument, the First Aid function displays on the screen the error number, information about the error and troubleshooting measures. In addition, this function saves the error contents in log files, which can be easily sent to our technical service department for an immediate response.

\*Excel® and Word® is either a registered trademark or trademark of Microsoft Corporation in the United States and/or other countries.

Rigaku Corporation and its Global Subsidiaries

|    | A        | В        | С         | D         | E             | F    | G       | Н             |
|----|----------|----------|-----------|-----------|---------------|------|---------|---------------|
| 1  | Date     | Time     | Equipment | Operater  | Folder        | File | Sample  | Atmosphere    |
| 2  | 2013/7/4 | 14:27:58 | TG-DTA    | satou     | D:¥2013¥1307¥ | ABC  | AJ2 OG  | N2 500ml/min  |
| 3  | 2013/7/4 | 13:45:24 | TG-DTA    | tanaka    | D:¥2013¥1307¥ | 123  | в       | Air static    |
| 4  | 2013/7/4 | 12:21:24 | TMA       | suzuki    | D:¥2013¥1307¥ | SSS  | SIO2    | N2 500ml/min  |
| 5  | 2013/7/4 | 11:34:10 | TG-DTA    | yamada    | D:¥2013¥1307¥ | TTT  | Polymer | Ar 500ml/min  |
| 6  | 2013/7/4 | 10.52.34 | TG-DTA    | endou     | D:¥2013¥1307¥ | 456  | 0       | N2 500ml/min  |
| 7  | 2013/7/4 | 10:03:44 | DSC       | ko iz umi | D:¥2013¥1307¥ | SA   | mmm     | N2 50ml/min   |
| 8  | 2013/7/3 | 17:29:06 | TG-DTA    | yada      | D:¥2013¥1307¥ | XXX  | Х       | Air 300ml/min |
| 9  | 2013/7/3 | 16:54:43 | TG-DTA    | simizu    | D:¥2013¥1307¥ | www  | Alloy   | Air 300ml/min |
| 10 | 2013/7/3 | 16:35:55 | TG-DTA    | havashi   | D-¥2013¥1307¥ | 7777 | Rubber  | Air 300ml/min |

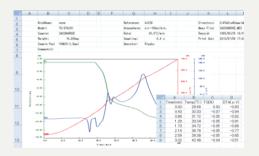